### WEJDŹ NA STRONĘ: https://europass.europa.eu/pl

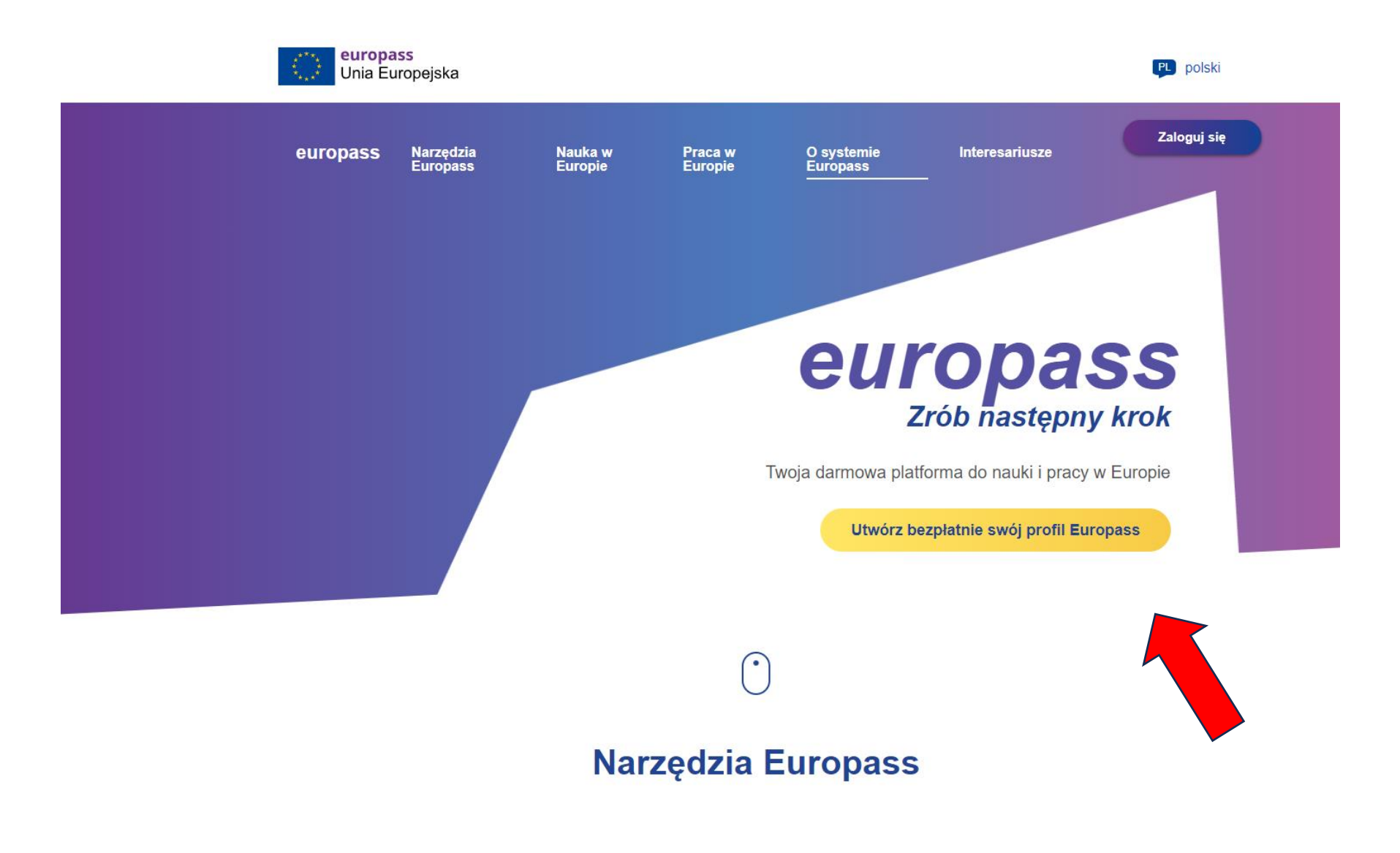

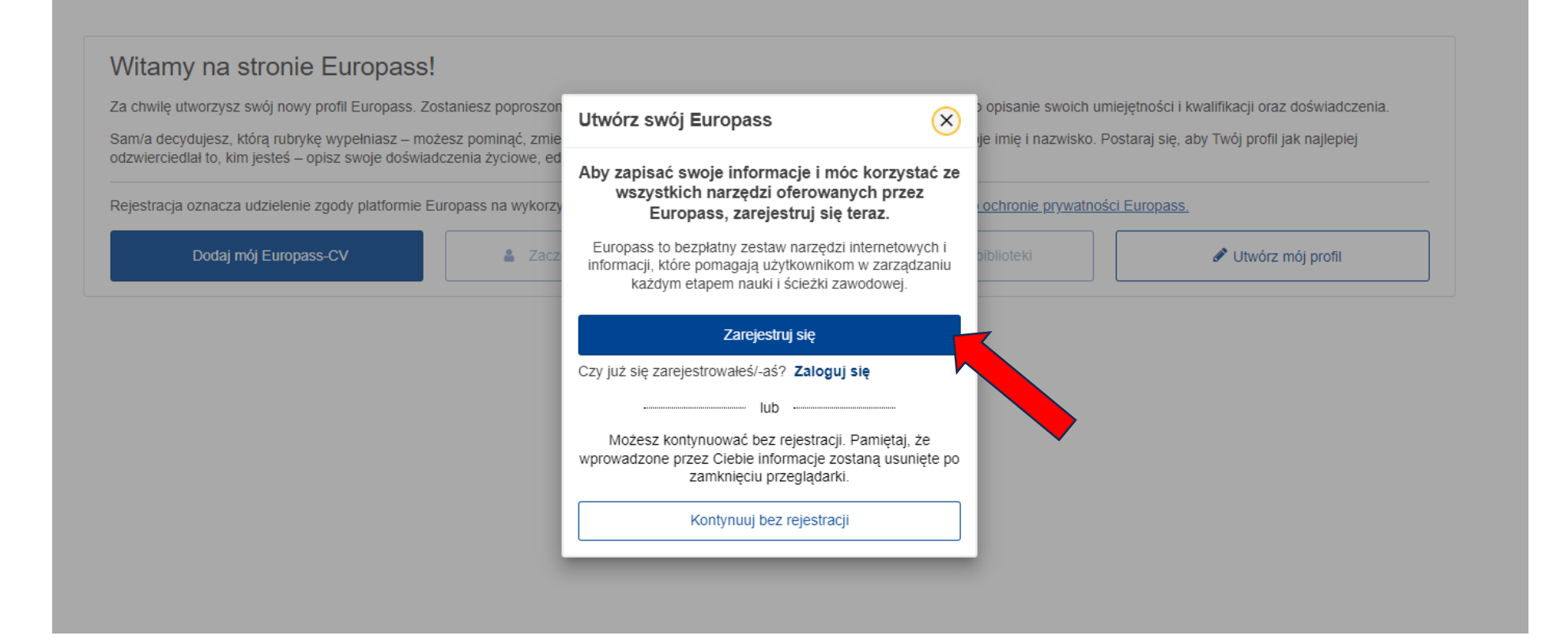

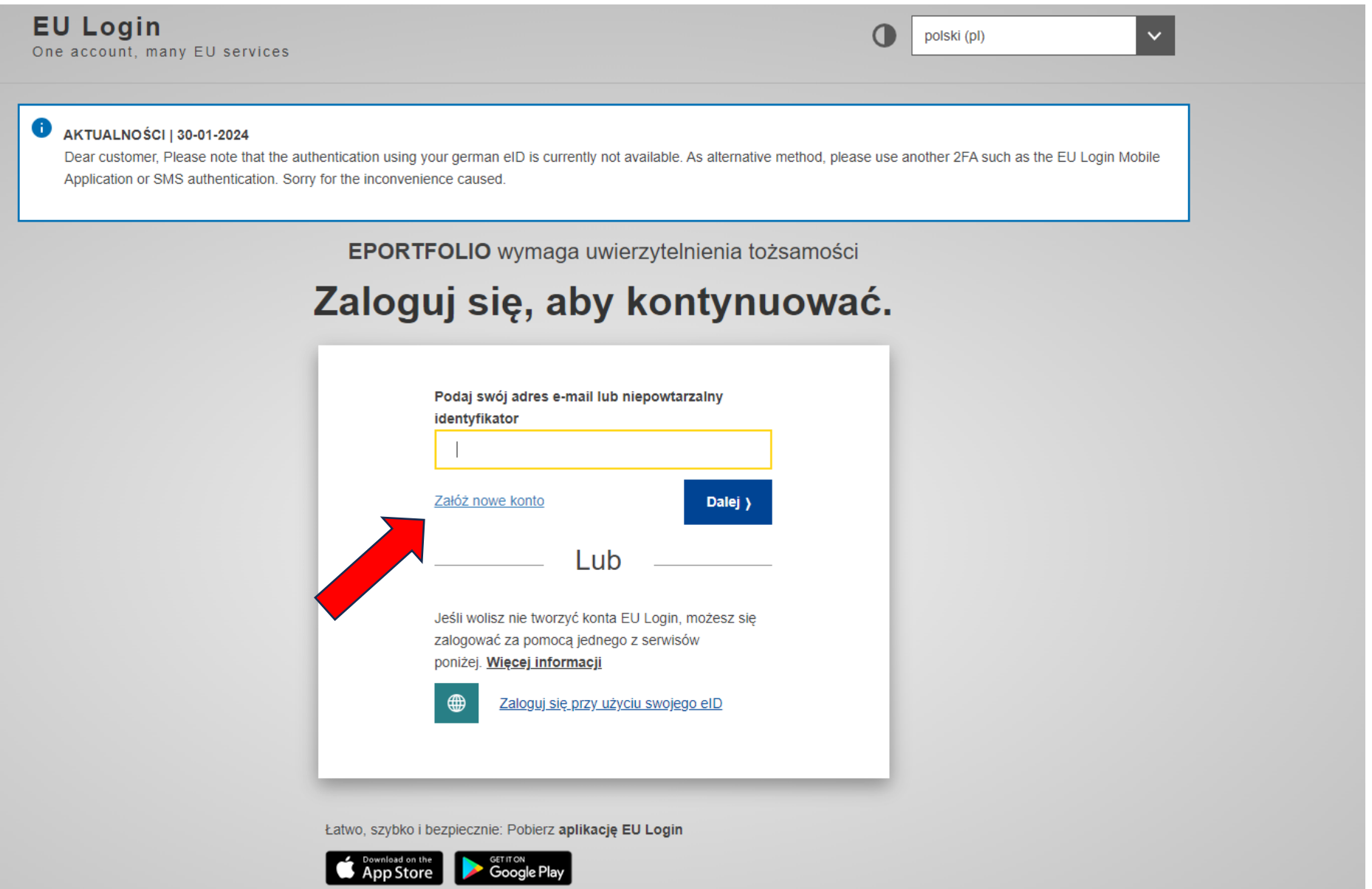

## Należy uzupełnić wszystkie pola i kliknąć w pole: Załóż nowe knto

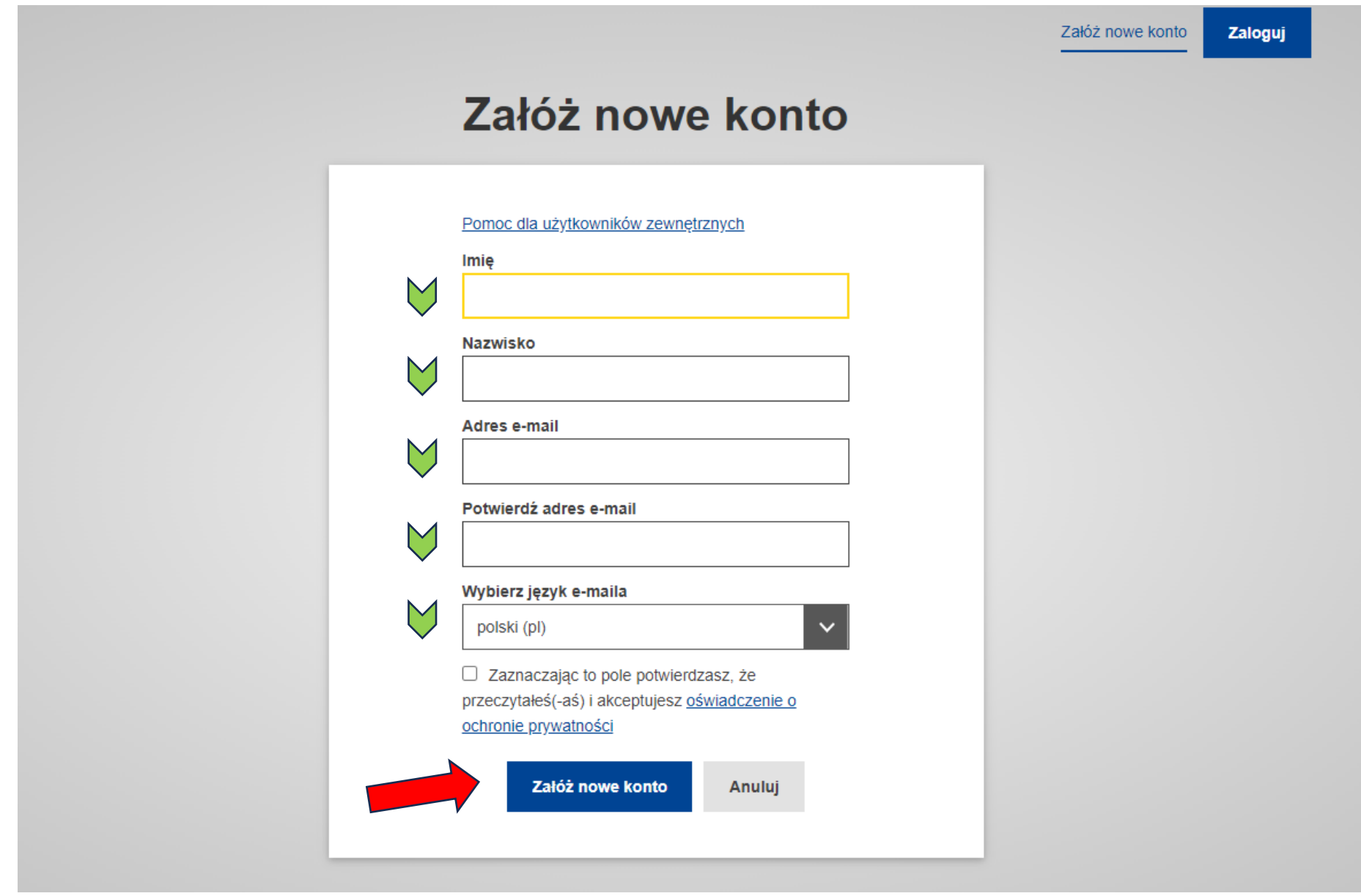

# Załóż nowe konto

Dziękujemy za zarejestrowanie się. Otrzymasz wiadomość e-mail, która umożliwi Ci zakończenie procesu rejestracji.

#### Twoje hasło belokane x

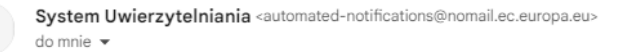

12:06 (1 minute temu)  $\frac{1}{2}$ 

#### Drogi

Zostałeś zarejestrowany w ECAS - Systemie Uwierzytelniania Komisji Europejskiej.

Twoja nazwa użytkownika to

W celu utworzenia hasła kliknij

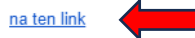

Na utworzenie hasła masz maksymalnie 24 godz.. Po upływie tego czasu możesz wysłać żądanie ponownie, klikając na ten sam link: następnie będziesz musiał ponownie wprowadzić swoją nazwę użytkownika i wysłać żądanie.

Jeżeli powyższy link nie działa, możesz skopiować następujący adres (upewnij się, że skopiowałeś cały adres!) i wkleić go w pasku adresu swojej przeglądarki: https://ecas.ec.europa.eu/cas/init/m/204613-sTetbivTewhY8EOv1zvpc9XaAt8uKT9Mx62TzLms0T0lRoGKjKfzYjhpR5zlj-9.10.1-dn1p/cas/init/initialisePasswordLogin.cgi?wayf.domain=external&wayf.remember=checked&wayf.submit= Select&uid=n00f5atk&resetCode=RvGhGrzMWvitXF2LLO13escYNrjgUt71E1MHi1YsnJR&service=https%3A%2F%2Feuropa.eu%2Feuropass%2Feportfolio%2Fapi%2Fauth%2Flogin%2Foauth2%2Fcode%2FeuLogin

Przy logowaniu zawsze wybieraj domenę "Zewnętrzna", nie "Komisja Europejska".

W przypadku jakichkolwiek problemów nie odpowiadaj na tę wiadomość, ale postępuj zgodnie ze wskazówkami, które znajdziesz w zakładkach "Kontakt" lub "Pomoc" na stronie, na której próbowałeś się zarejestrować.

Rejestracja na stronie ECAS zostanie aktywowana w ciągu 5 minut od otrzymania tej wiadomości.

Wiadomość wysłana przez ECAS - System Uwierzytelniania Komisji Europejskiej

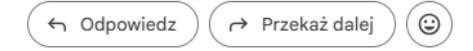

#### Uwierzytelnianie wieloskładnikowe

Logowanie dwuskładnikowe (2FA) w Europass nie jest już obowiązkowe. Możesz teraz wybrać, jak chronić swoje dane i czy włączyć 2FA dla swojego konta Europass. Jeśli jeszcze z niego nie korzystasz, czy chcesz teraz określić ten dodatkowy drugi krok?

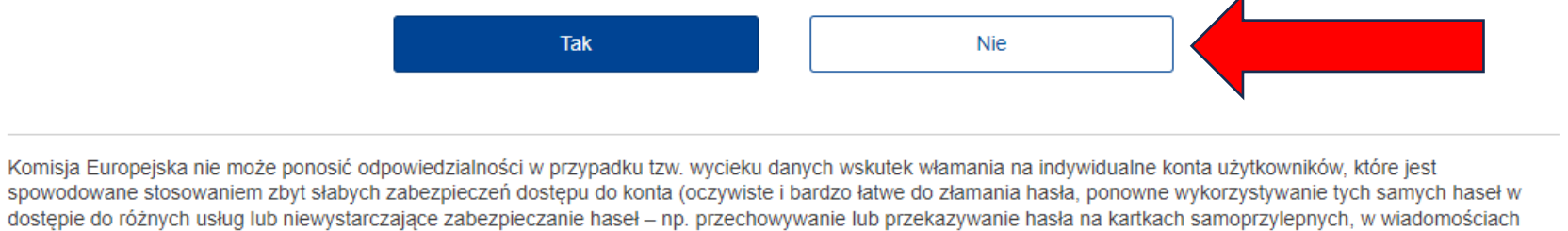

tekstowych itp.).

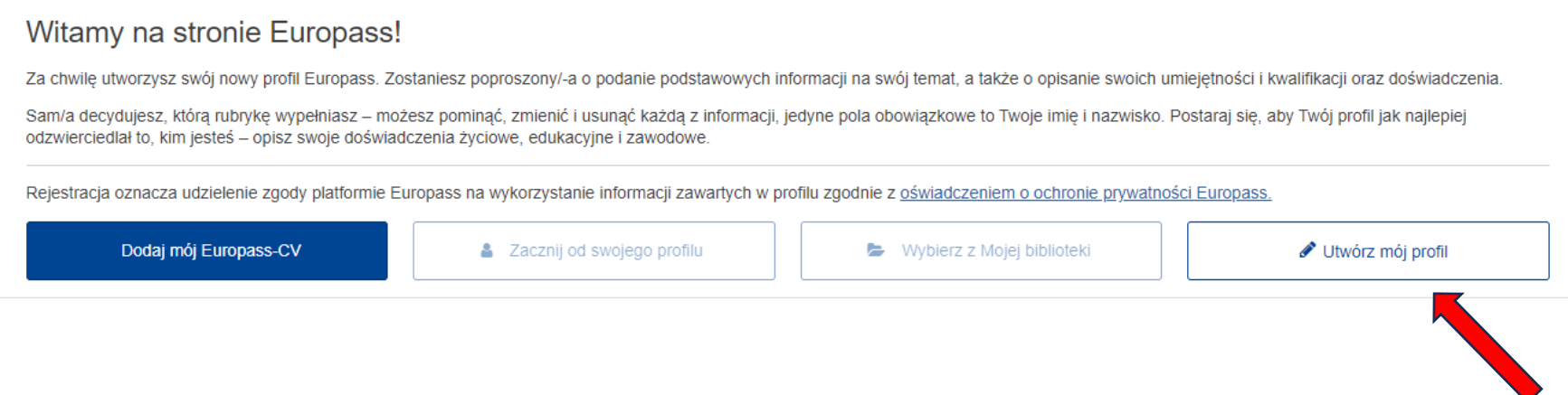

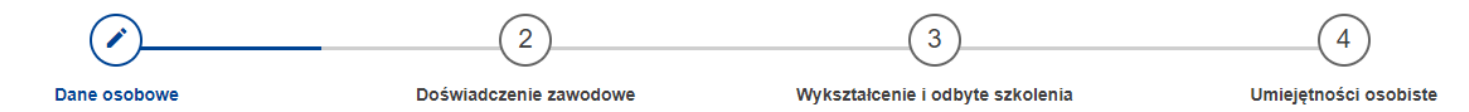

Wskazówki

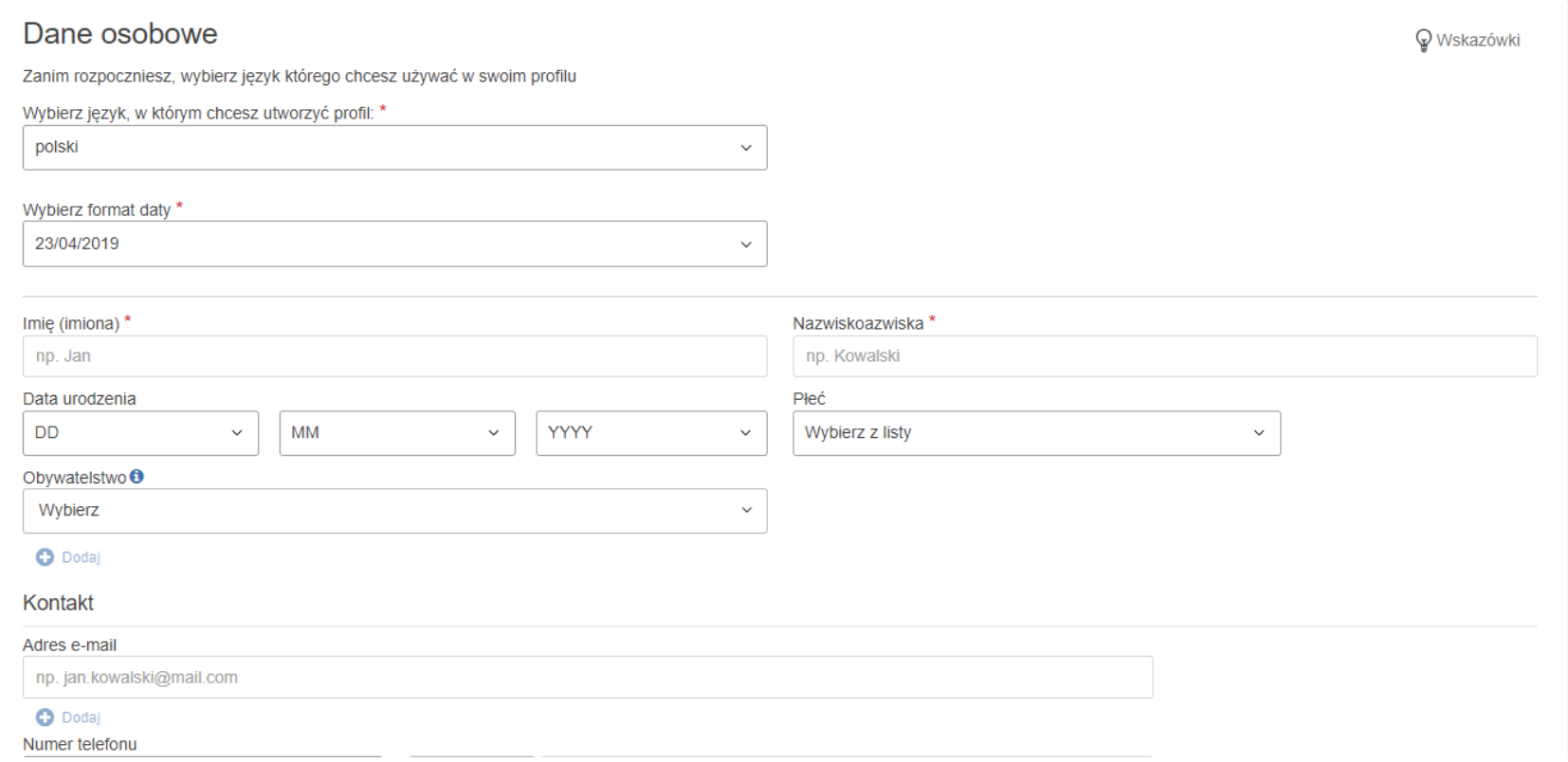

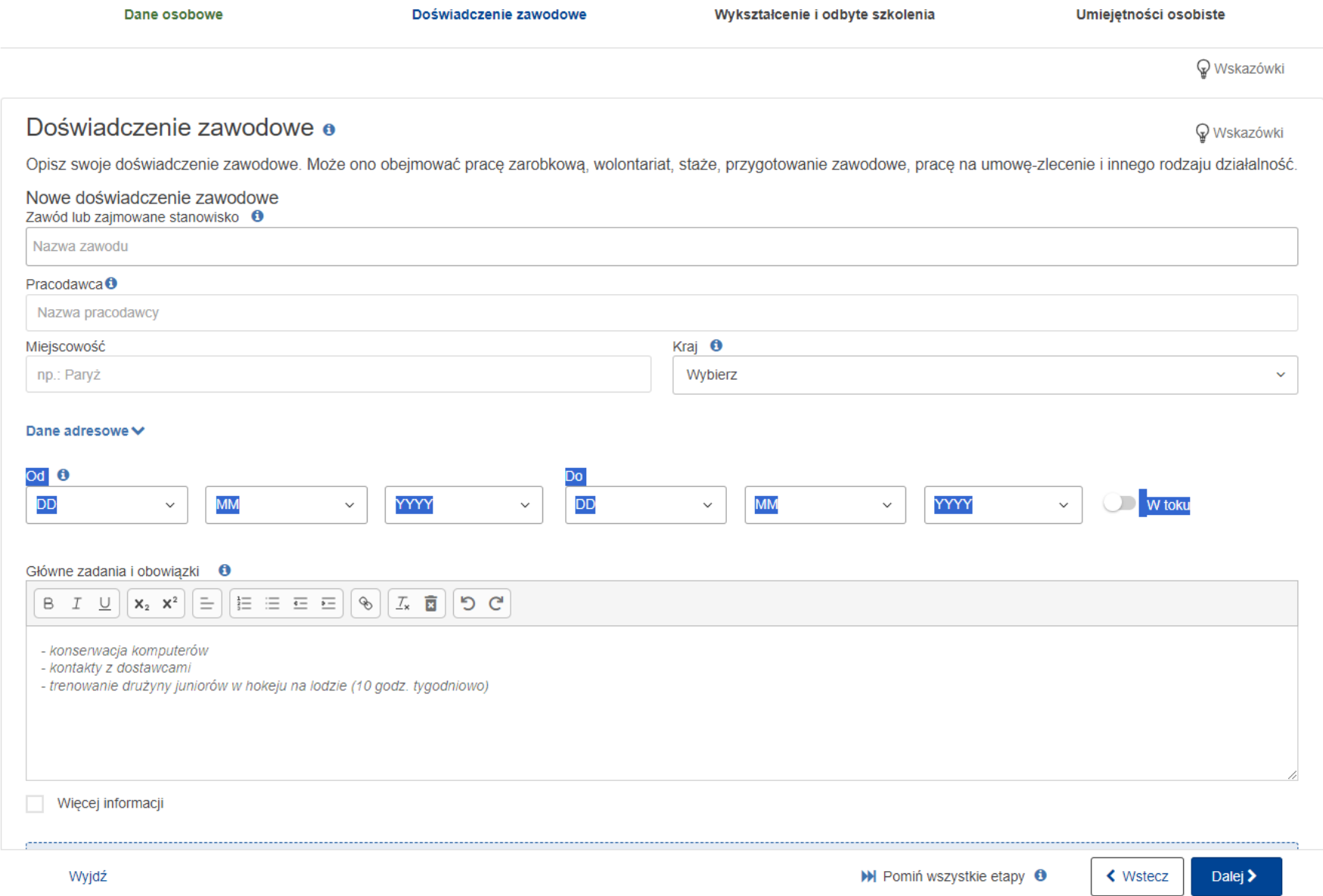

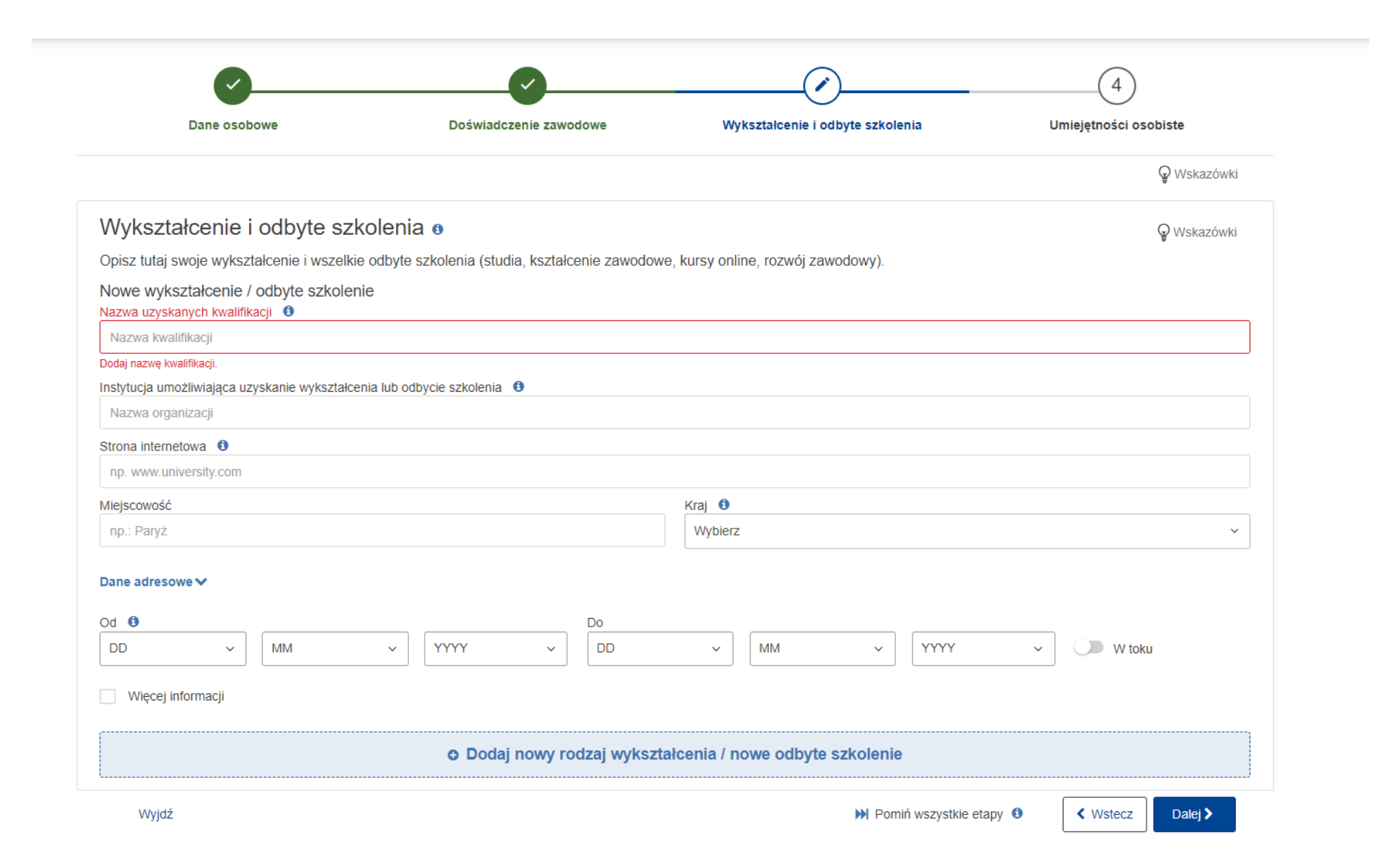

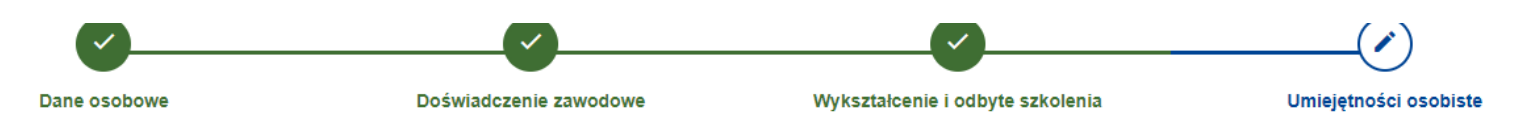

P Wskazówki

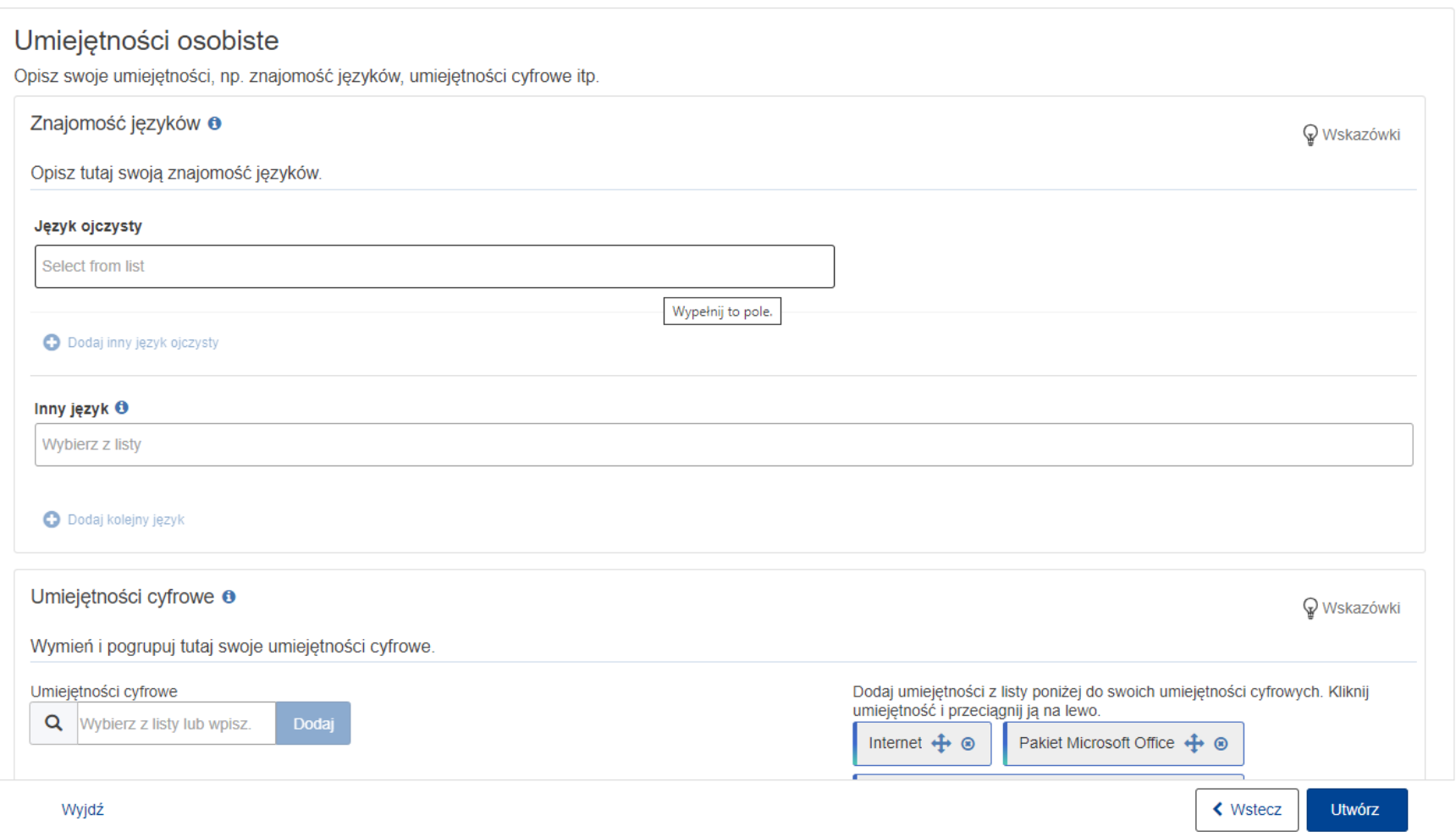

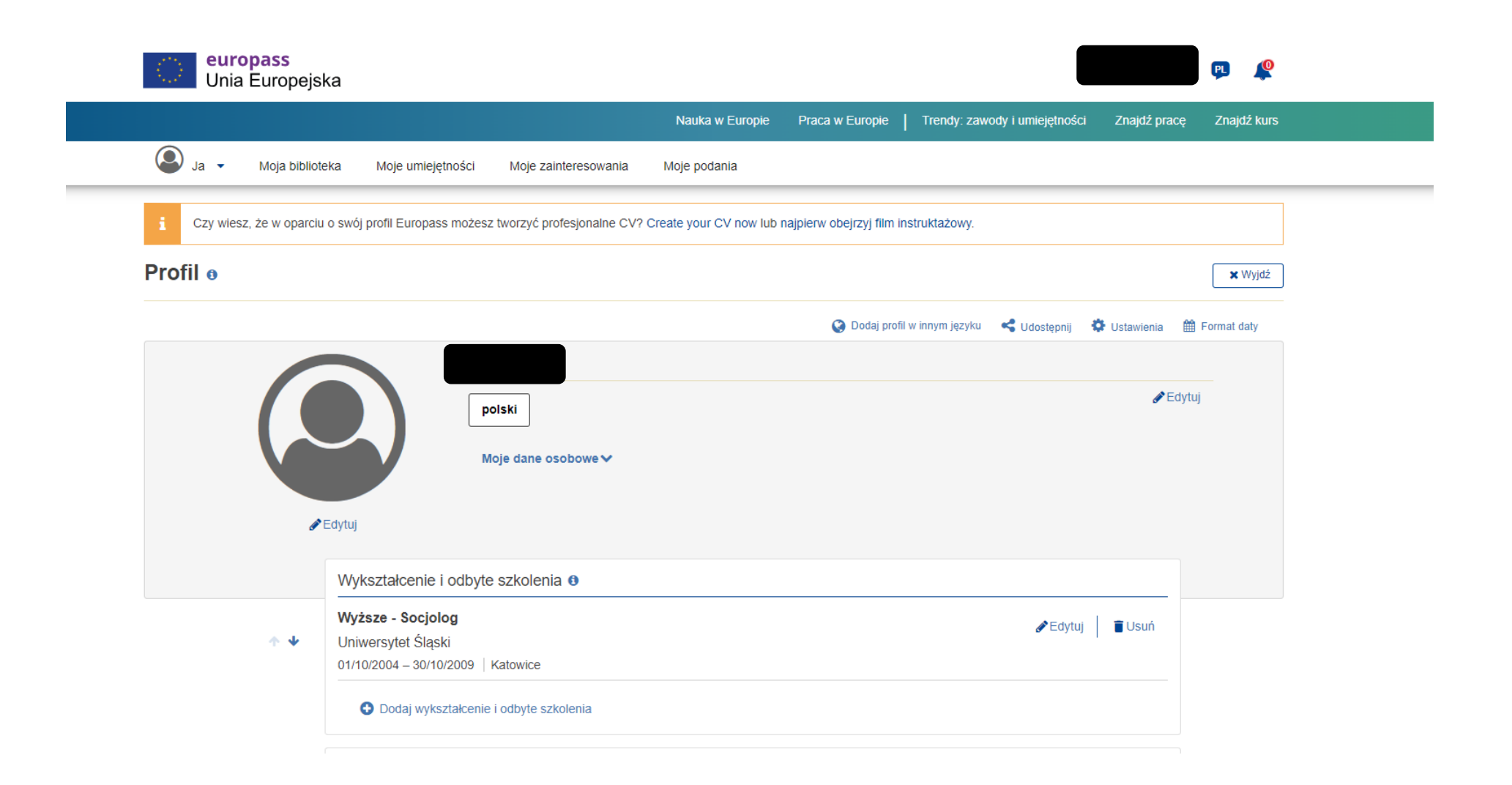